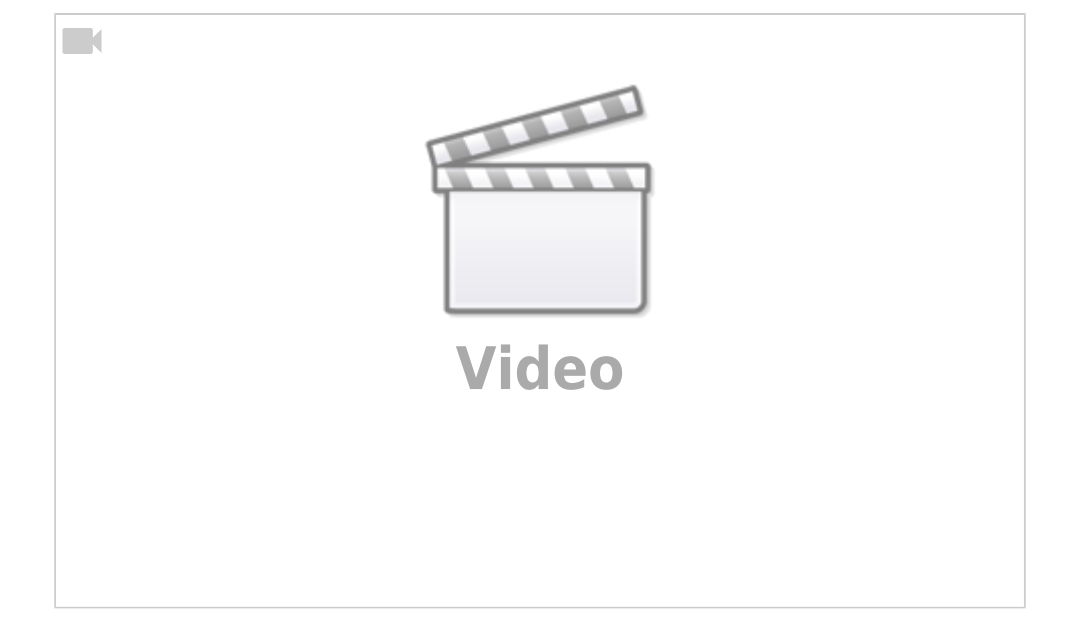

Ceylan Türkyilmaz & Christian Stoll 2021

## **Simulation elektrischer Schaltungen: PhET.Colorado.edu**

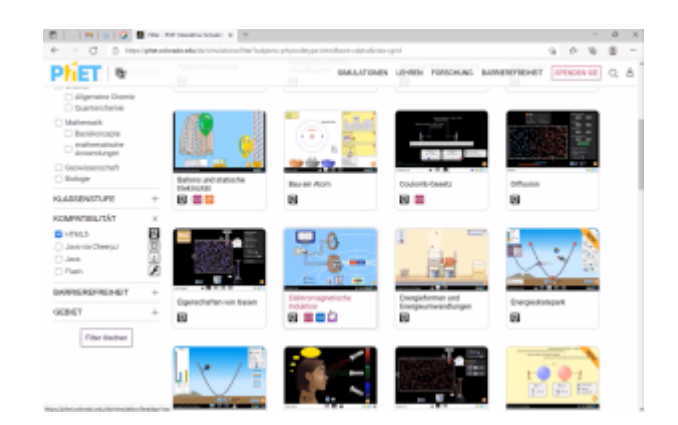

Die Universität von Colorado hat das [PhEt-Projekt](https://phet.colorado.edu/de/simulations/filter?sort=alpha&view=grid) mit über 100 interaktiven Simulationen zum Lehren und Lernen entwickelt. Dabei bieten die Simulationen animierte, interaktive, spielerische Umgebungen zu unterschiedlichen Themenebereichen bspw. aus der Chemie, Physik und Mathematik. PhET.Colorado.edu ermöglicht das Verständnis für physikalische und mathematische Phänomene für alle Jahrgänge und Schulformen zu verbessern. Vor allem können Zusammenhänge zwischen realen Phänomenen und den zugrunde liegenden theoretischen Hintergründen sichtbar gemacht und visuelle Modelle für das Verständnis und Diskussionen unterstützend verwendet werden. Ebenfalls ist die Erstellung von eigenen Simulationen möglich.

Mithilfe von Simulationen können Lehrende ihre Lehre interaktiver gestalten, indem sie dynamische Prozesse zeigen und diese je nach Themenbereich anpassen und erweitern. Diese können zusätzlich mit mehreren Darstellungen, wie Präsentationen oder Erklärvideos verknüpft werden. Auch können Anpassungen in Echtzeit während einer Diskussion in einer Lehreinheit vorgenommen werden, um unsichtbare Bereiche für die Lernenden sichtbar zu machen. Die Lernenden können mithilfe der Simulationen positive Lernergebnisse und Lernerfahrungen durch die Arbeit mit der Simulation erlangen. Außerdem können sie Tests am Modell durchführen und aufkommende Ideen zeigen und auch mögliche Beweise durchführen, um ihre Ideen zu unterstützen. Und vor allem können sie ihr eigenes Verständnis überprüfen und reflektieren.

[PhET.Colorado.edu](https://phet.colorado.edu/sims/html/circuit-construction-kit-dc-virtual-lab/latest/circuit-construction-kit-dc-virtual-lab_de.html) bietet unter anderem die Möglichkeit elektrische Schaltungen zu simulieren. Es lassen sich sehr intuitiv Schaltungen aufbauen. Dafür brauche ich eine Glühlampe und eine Batterie, die ich mit Leitungen per "Drag and Drop" verbinde. Wichtig dabei ist, dass die Verknüpfungspunkte richtig mit den Leitungen verbunden werden. Sobald der Stromkreis geschlossen ist, beginnt die Glühlampe an zu leuchten.

Der Stromfluss kann dabei wahlweise umgestellt werden zwischen der physikalischen und

konventionellen Stromrichtung. Das Tolle daran ist, dass man nun sieht, wie sich die Elektronen bewegen, also in welche Richtung der Strom fließt, damit die Glühlampe leuchtet. Wenn ich auf die einzelnen Bauteile klicke, kann ich den Widerstand der Glühlampe oder die Spannung der Batterie verändern. Dementsprechend wird die Glühlampe stärker, also intensiver oder weniger intensiv leuchten, was durch die Länge der Strahlen verdeutlicht wird. Es ist dann möglich weitere Glühlampe in Reihe oder parallel zu schalten und zu schauen, wie intensiv beide Glühlampen leuchten.

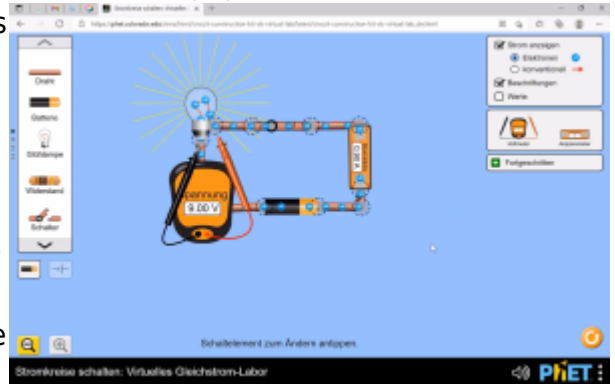

Es ist auch möglich Schalter einzubauen. Sobald man den Schalter schließt, schließt sich der Stromkreis und die Glühlampe leuchtet wieder. Sobald ich den Schalter öffne, ist der Stromkreis unterbrochen und die Glühlampe leuchtet nicht.

Auf der rechten Seite stehen Messgeräte für verschiedene Messungen zur Auswahl. Mithilfe des Voltmeters kann die Spannung, die über die Glühlampe abfällt, gemessen werden. Man kann auch die Messsonden umdrehen, sodass das Voltmeter eine negative Spannung anzeigt. Es kann ebenfalls auch der Strom gemessen werden. Hierfür muss das Amperemeter auch entsprechend in Reihe geschaltet werden.

Die Simulation eignet sich, um bspw. zuvor getätigte Berechnungen von Strom und Spannung zu überprüfen und nachzuvollziehen.

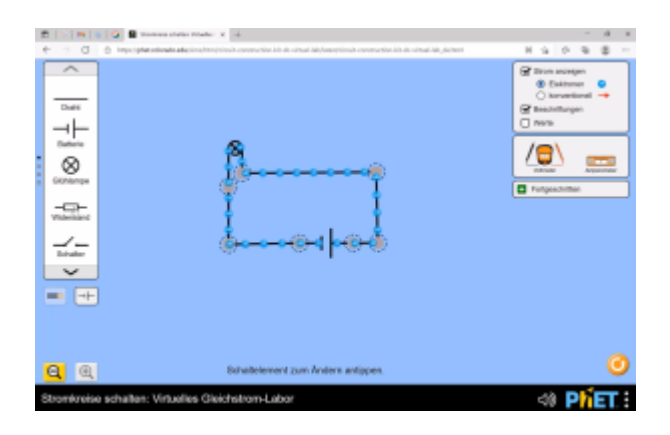

Es ist ebenfalls möglich sich Schaltzeichen statt Symbolen anzeigen zu lassen. Phet.Colorado.edu arbeitet standartmäßig mit US-amerikanischen Schaltzeichen. Dennoch kann in die hier in Europa bzw. Deutschland gängige Darstellungsform umgeschaltet werden. Dafür gehe ich über die untere Menüleiste auf Optionen und wähle Schaltsymbole gemäß Standard IEC aus.

Die Schaltungen können leider nicht abgespeichert werden. Was man aber machen kann, ist ein Screenshot zu erstellen. Hierfür gehe ich unten rechts über die Menüleiste auf Bildschirmfoto.

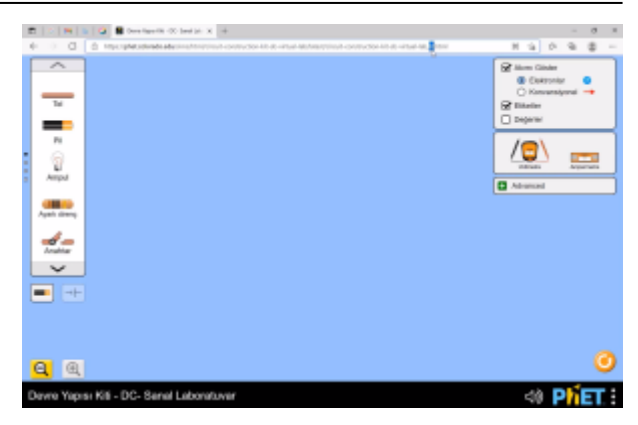

Wenn die angezeigte Sprache der Simulationssoftware geändert werden soll, kann ich dies über die Länderkennung in der URL ändern. DE steht für Deutschland, IT für Italien und TR bspw. für die Türkei. So können sprachliche Barrieren aufgehoben werden. Außerdem kann hier beispielsweise das elektrotechnische Verständnis vorerst in der eigenen Muttersprache geschehen, um anschließend Transfers in die Zielsprache ermöglichen zu können.

Die Schaltungssimulation von PhET.Colorado.edu hat ein paar Grenzen. Es können lediglich Grundlagen der Elektrotechnik abgedeckt werden. D.h. es stehen nur geringe Bauteile zur Auswahl, die in erster Linie das Ohmsche Gesetz sowie das Knotenpotentialverfahren behandeln.Es können Reihen- und Parallelschaltungen mit Widerständen aufgebaut werden. Leider stehen keine Induktivitäten, keine Kapazitäten oder keinerlei aktive Bauteile zusätzlich zur Verfügung.

Was aber wiederum sehr gut gelungen ist, sind die Farbcodierungen der Widerstände, d.h. je nachdem, wie die Größe des Widerstands wähle, wird der Widerstandswert optisch durch die Farbcodierung Labor sichtbar gemacht. Außerdem dient die Simulation auch zum spielerischen Verständnis zum Thema Leiter und Nichtleiter. Also "Was leitet den Strom und was nicht?" (hier stehen unter anderem ein Radiergummi oder eine Münze zur Auswahl). An der Stelle kann ebenfalls gezeigt werden, was beispielsweise eine Sicherung ist.

Dieser einfache Schaltungssimulator bietet also den Lernenden die Möglichkeit, durch eine gewisse barrierefreie und zugängliche interaktive Simulationen technisches Verständnis und Vertrauen praxisnah aufzubauen und Lehrenden ihre Lehre interaktiver zu gestalten.

From: <https://projekt.dibele.tu-berlin.de/wiki/> - **Digitalisierung im Beruflichen Lehramtsstudium**

Permanent link: **<https://projekt.dibele.tu-berlin.de/wiki/doku.php?id=phet&rev=1626884585>**

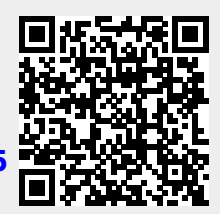

Last update: **2021/07/21 18:23**